FREQUENTLY ASKED QUESTIONS

# Absolute Endpoint Data Discovery Capabilities

| Overview                                                                                                    |
|----------------------------------------------------------------------------------------------------|
| What is Endpoint Data Discovery?2                                                                                                    |
| How does Endpoint Data Discovery work?2                                                                                                    |
| How do I activate Endpoint Data Discovery in the Absolute Console?2                                                                                                    |
| What happens once Endpoint Data Discovery is activated?                                                                                                    |
| What Absolute product edition is Endpoint Data Discovery available with?2                                                                                                    |
| How can I evaluate the Absolute Visibility, Control or<br>Resilience product?2                                                                                                    |
| Device Policies                                                                                                    |
| How do I apply Endpoint Data Discovery in the Absolute Console?                                                                                                    |
| How do I configure an Endpoint Data Discovery policy?3                                                                                                    |
|                                                                                                    |
| Endpoint Data Discovery Scans                                                                                                    |
| Endpoint Data Discovery Scans                                                                                                    |
|                                                                                                    |
| How frequently does Absolute scan devices?3                                                                                                    |
| How frequently does Absolute scan devices?                                                                                                    |
| How frequently does Absolute scan devices?                                                                                                    |
| How frequently does Absolute scan devices?                                                                                                    |
| How frequently does Absolute scan devices?                                                                                                    |
| How frequently does Absolute scan devices?                                                                                                    |
| How frequently does Absolute scan devices?                                                                                                    |
| How frequently does Absolute scan devices?3When can scans be scheduled?3How much historical scan data is retained?3Can the scan identify content inside zip files?3How do you scan encrypted files?3What is the performance impact of scans?4How long do scans take to run?4Do scans require user interaction / does a user know a scan is running?4 |

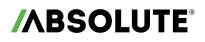

### Overview

#### What is Endpoint Data Discovery?

Endpoint Data Discovery is a unique data security feature available with the Absolute Visibility, Control and Resilience service tiers of the Secure Endpoint product line. This capability allows you to set policies to scan your managed Windows and Mac devices for data-at-risk.

#### How does Endpoint Data Discovery work?

This feature is policy-based and can be configured within Device Policies through the Absolute Console. When the Endpoint Data Discovery policy is configured and activated, the files stored on your managed devices are scanned to identify at-risk data such as:

- ✓ Credit card numbers
- ✓ Social security numbers
- ✓ Personal health information, such as a patient's name, date of birth, or medical diagnosis
- ✓ Personal financial information, such as a bank account number
- ✓ Encrypted or password-protected files
- Custom information that is unique to your organization
- ✓ GDPR personal data

Two types of scans can be set and run at scheduled frequencies. Full scans examine all content in defined locations, while Delta scans examine files that have been added or modified since the last full scan. Device Policies allow scans to target specific devices, or be applied more broadly. Scan results are presented in customizable reports within the Absolute Console. You can review these reports to identify at-risk devices, and then initiate actions to remediate where necessary.

#### How do I activate Endpoint Data Discovery in the Absolute Console?

Simply configure Endpoint Data Discovery as a Device Policy.

#### What happens once Endpoint Data Discovery is activated?

The Absolute Agent is responsible for silently scanning files stored on your devices to detect content that is confidential or at risk. When you activate an Endpoint Data Discovery policy, a small component is deployed automatically to each device after the next successful agent call. A full scan of each device is performed. During the scan, the Endpoint Data Discovery component opens each file on the hard drive, scans files for specific pieces of information (matched tokens), masks tokens where applicable, encrypts these matched tokens, and uploads them to the cloud-based Absolute Platform using a secure connection.

#### What Absolute product edition is Endpoint Data Discovery available with?

Endpoint Data Discovery is available with the Absolute Visibility, Control and Resilience service tiers of the Absolute Secure Endpoint product line.

#### How can I evaluate the Absolute Visibility, Control or Resilience product?

Contact an Absolute Sales Representative to organize an evaluation.

### **Device Policies**

#### How do I apply Endpoint Data Discovery in the Absolute Console?

By default, the global policy group includes a preconfigured Endpoint Data Discovery policy, which is set to inactive. In all likelihood, you will want to apply different policies to subsets of your devices. Therefore, it's best practice to create multiple customized policy groups and define a unique policy for each group of devices.

#### How do I configure an Endpoint Data Discovery policy?

To configure an Endpoint Data Discovery policy you need to complete three main tasks:

- 1. Set the Endpoint Data Discovery rules: Select the confidential or at-risk data patterns to search for
- 2. Set the scan schedule: Regular or one-off scans with the ability to schedule scans for a specific time and date
- 3. Set the scan level: The scope of the scan, targeted to a subset of file types or a comprehensive scan across multiple file types

### **Endpoint Data Discovery Scans**

#### How frequently does Absolute scan devices?

The scan frequency is fully customizable. Two different scan types are available, a full scan and a delta scan:

#### Full Scan

- > Opens and scans the files on a hard drive according to the scan configurations.
- > Full scans can occur on a monthly or quarterly basis.

#### Ø Delta Scan

- > Opens and scans the files on a hard drive that were added or edited since the last full scan.
- > Delta scans can occur on a daily or a weekly basis.

Best practice is to set a schedule that uses a combination of full and delta scans. For example, you may want to use one of the following scan schedules:

- Monthly full scans and twice weekly delta scans
- Quarterly full scans and weekly delta scans

#### When can scans be scheduled?

You can determine the time and day full or delta scans occur.

#### How much historical scan data is retained?

Absolute retains data from the last two full scans and all subsequent delta scans. All prior data is discarded.

#### Can the scan identify content inside zip files?

Yes, Absolute Endpoint Data Discovery can scan and identify at-risk data within zip files.

#### How do you scan encrypted files?

Absolute identifies encrypted files and password-protected files. However, because they are encrypted or password-protected, they cannot be opened. Absolute does, however, assign the Encrypted content type to these file types to advise on the number of encrypted files on an endpoint. In reporting, each encrypted or password-protected file generates a Match Score of 1.

|   | Select the rules to apply to this policy. |  |  |  |  |
|---|-------------------------------------------|--|--|--|--|
|   | Description                               |  |  |  |  |
| ~ | Credit Card Numbers                       |  |  |  |  |
|   | Credit Cards BC                           |  |  |  |  |
| • | Custom Lexicon Search - Electric Company  |  |  |  |  |
| ~ | Encrypted or Password Protected           |  |  |  |  |
| • | GDPR Personal Data                        |  |  |  |  |
|   | LGPD Brazil                               |  |  |  |  |
| ~ | Personal Financial Information            |  |  |  |  |
| ~ | Personal Health Information               |  |  |  |  |

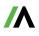

#### What is the performance impact of scans?

Absolute has tested Endpoint Data Discovery scans extensively to ensure minimum device performance impact. This feature was used on 10,000's of devices during the beta program and participants did not report any noticeable negative performance impact. Scans are run with background priority in Windows, which means they are relatively inactive when devices are in use, and take advantage of computing cycles when available to perform scans.

#### How long do scans take to run?

This varies depending on the device and amount of data. Full scans can take between a few hours and a few days, depending on the number of devices, the number of files on each hard drive, and the size of those files. Delta scans are much shorter and only scan files that have been modified or created since the last full scan.

#### Do scans require user interaction / does a user know a scan is running?

No, scans were designed to require no user interaction. This is beneficial when investigating potential insider threats.

#### What file types are scanned?

Archive files, database files, email and messaging formats, office formats, presentation formats, spreadsheet formats, text and markup formats, word processing formats, and more. View the full list in the Appendix.

#### Can I specify different scan levels?

Yes, two scan level types are available so you can define which file types and file locations to scan for content that is confidential or at risk. You can select one of the following levels:

#### Targeted (Default)

- > This level is associated with the narrowest scan scope. When this option is selected, files stored on a device in directories typically used to store user data are scanned. Directories that are typically used to store program files and system files are not scanned. This level is also limited to file types that are usually used to store data, see **Appendix 'Targeted Scan'**
- > Due to the narrow scope, targeted scans tend to take less time to complete than the other options. They may also generate fewer false positives.

#### Moderate

> This level is associated with a broader scan scope than a targeted scan. When this option is selected, the complete list of file types (see <u>Appendix</u>) are scanned for in directories typically used to store user data. Directories that are typically used to store program files and system files are not scanned.

#### How does Endpoint Data Discovery work with Microsoft OneDrive files?

Microsoft OneDrive enables you to add, modify, or delete files that are stored in the Cloud, even when the device is offline. Microsoft OneDrive automatically syncs files in the background. In order to control both disk space consumption and network bandwidth, files synced with Microsoft OneDrive may not be stored locally. When the file is opened, Microsoft OneDrive downloads the file from the Cloud before opening.

On Windows and macOS versions earlier than 12.2.1, Endpoint Data Discovery scans any Microsoft OneDrive file that is stored locally. Files which are in a synced directory but have not yet been downloaded will not be scanned. On macOS 12.2.1 and later, Microsoft OneDrive files are not scanned at all.

### **Endpoint Data Discovery Rules**

#### What is a custom Endpoint Data Discovery rule?

A custom Endpoint Data Discovery rule specifies terms you wish to discover in data residing on endpoints. A number of templates are offered to allow you to easily create these rules. Templates range from Social Insurance Numbers, General ID samples, health and financial terms, to help define custom terms unique to your organization. Rules are provided as expression sets, and each expression set can have multiple expressions (also known as lexicons). Custom rules can be configured under Policies > EDD Rules.

#### What types of Endpoint Data Discovery rule templates are included?

Five rules are provided as expression set templates to help you get started. You can build on these to create your customized rules. Each template contains expressions to detect a particular type of content:

#### US Social Security Numbers

> Includes expressions to detect valid United States Social Security Numbers

#### Canadian Social Insurance Numbers

> Includes expressions to detect valid Canadian Social Insurance Numbers

#### General ID Samples

- > Includes sample expressions to detect different types of identification numbers, such as student IDs, account numbers, loan numbers, patient IDs, and more.
- > If you use this expression set template in your rule, you will most likely need to remove the expressions that are not relevant and edit the remaining expressions to best suit your needs.

#### Health Terms

Includes a list of over 5400 health conditions, diagnoses, and medications (also known as a lexicon) and is synonymous with the lexicon used by the predefined Personal Health Information rule to detect at-risk file content. You can edit this expression set template to meet the specific needs of your organization.

#### Financial Terms

Includes a list of 130 terms related to financial information (also known as a lexicon), which is used by the predefined Personal Financial Information rule to detect at-risk file content. You can edit this expression set template to meet the specific needs of your organization.

#### Can specific terms or intellectual property be discovered?

Yes, this is achieved through a custom rule. These rules are created as expressions. An expression may be a single word or phrase, such as 'account number', or it may include a combination of words, variables, operators, and special characters. This is useful for discovering intellectual property, such as project names. When you add an expression to an expression set, you need to use the correct syntax. Operators can be used for Regular Expressions (ReGex) language support, identifying files of a specific kind or ones having a particular Hash (i.e. SHA-256) value. Absolute Professional Services is available to assist with custom rules.

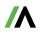

### Reporting

#### How are the results of scans presented?

During a scan, the Absolute Agent detects all file content that matches a policy rule. You can view the details about these matches in the following reports:

#### Endpoint Data Discovery History Report

> The Endpoint Data Discovery History report provides a history of the content matches detected on your Windows and Mac devices by the policy. The report is generated as a result of the active policies within your account. The scope of the report is limited to information collected during the last two full scans of each device and all subsequent delta scans. If a scan is currently in progress when you run the Endpoint Data Discovery History report, any data collected up to that point is available in the report.

#### Endpoint Data Discovery Match Score Summary Report

> The Endpoint Data Discovery Match Score Summary report provides a summary of the information collected by the policy on your Windows and Mac devices. The report is generated as a result of the active policies within your account. For example, you may have configured the rules in a policy to detect credit card information stored on a set of devices, and another policy to detect Personal Health Information found on another set of devices. A Match Score is provided for each active rule. Match Score is a computed value indicating the number of content matches detected on a device for the associated rule.

#### Endpoint Data Discovery Reporting Data Report

- > The Endpoint Data Discovery Reporting Data report presents an unfiltered view of all available information collected by the active policies within your account. By adding filters to this report, and adjusting the report's columns, you can create customized reports that include the information that is most relevant to your business needs.
- > You can also view this information on the Endpoint Data Discovery Summary and Endpoint Data Discovery History pages for each device.
- > Endpoint Data Discovery report information includes the details about the content that generated the match, the name and location of the file, and a Match Score. You can use these details to identify the devices that may require remedial action to address the at-risk data.

#### Can reports be customized using data from Endpoint Data Discovery scans?

Yes, using the flexible reporting in the Absolute Console, you can select information that is important to you and build and filter reports. These can also be exported for further analysis.

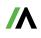

### Security

#### Are documents containing matched tokens stored by Absolute?

No, the documents that have been identified as containing matched tokens such as credit card numbers and social security numbers are not stored by Absolute after a match is found.

#### Are the matched tokens identified encrypted?

It's important to note that when Endpoint Data Discovery identifies documents containing matched tokens, those documents are not stored by Absolute.

Once matches are identified on the endpoint, the matched tokens are first encrypted at the endpoint before being sent to the Absolute Console. All matched tokens are encrypted using RSA 2048 bit encryption, including those tokens matched using the built-in rules and custom rules. Additionally, any matches of credit card numbers and social security numbers using the built-in rules (Credit Card Numbers, Social Security Numbers, Personal Health Information, Personal Financial Information) are also first masked at the endpoint before being encrypted, such that only the first four digits of a match are sent and the remaining digits masked using the \* symbol. Note that masking is applied to the built-in rules listed above, but not to tokens matched by custom rules. However, all matches are encrypted, regardless of whether they matched using built-in or custom rules.

Only roles of 'Security Administrator' are able to view the results of matched tokens in the Absolute Console. When matches are viewed, they are only decrypted for viewing within the current session of the browser and never decrypted at the cloud-based Absolute Platform.

#### What is the encryption level of the matched tokens?

All matched tokens are encrypted at the endpoint using RSA 2048 bit encryption. Matched tokens are only decrypted for viewing within the session of the browser, never at the cloud-based Absolute Platform, and can only be viewed by the role of 'Security Administrator' within the Absolute Console.

### **Adaptive Endpoint Security**

#### How can Endpoint Data Discovery be used in the context of a potential security incident?

Based on the at-risk data identified on a device, organizations can take action such as remotely freezing the device or deleting the at-risk data from the device, even if the device is off the network, by way of a persistent connection that Absolute provides to the endpoint.

#### If at-risk data is discovered, what actions are available through the Absolute Console?

Absolute uniquely combines self-healing endpoint security with continuous data visibility and protection. If at-risk data is discovered, you can initiate a Device Freeze or Data Delete with a single click. These Risk Response capabilities allow you to protect data, or take remediation steps to prevent potential security incidents. To learn more visit absolute.com/ platform.

© 2023 Absolute Software Corporation. All rights reserved. ABSOLUTE, the ABSOLUTE logo, and NETMOTION are registered trademarks of Absolute Software Corporation or its subsidiaries. Other names or logos mentioned herein may be the trademarks of Absolute or their respective owners. The absence of the symbols ™ and ® in proximity to each trademark, or at all, herein is not a disclaimer of ownership of the related trademark. All other trademarks are property of their respective owners. ABT-Endpoint-Data-Discovery-FAQ-113023

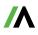

# Appendix

### Targeted Scan

| application/CDFV2-encrypted                     |
|-------------------------------------------------|
| application/msword                              |
| application/pdf                                 |
| application/vnd.ms-excel                        |
| application/vnd.ms-office                       |
| application/vnd.ms-powerpoint                   |
| application/vnd.oasis.opendocument.presentation |
| application/vnd.oasis.opendocument.spreadsheet  |
| application/vnd.oasis.opendocument.text         |
| application/x-7z-compressed                     |
| application/x-gzip                              |
| application/x-rar                               |
| application/x-tar                               |
| application/zip                                 |
| text/html                                       |
| text/plain                                      |
| text/rtf                                        |

## Appendix

Full Scan

| File Type         | Application or Format            | Extension            |
|-------------------|----------------------------------|----------------------|
|                   | 7-Zip                            | .7Z                  |
| -                 | Apple Disk Image                 | .DMG                 |
|                   | ARJ                              | .ARJ                 |
|                   | Bzip2                            | .BZ2, .TBZ2          |
|                   | ISO Disk Image                   | .ISO                 |
|                   | Java Archive                     | .JAR                 |
|                   | Microsoft Cabinet                | .CAB                 |
| Archive           | Microsoft Office Binder          | .OBD                 |
| Formats           | Red-Hat Package Manager          | .RPM                 |
| -                 | Roshal Archive                   | DAD                  |
| -                 | Roshal Archive (Multi-part)      | .RAR                 |
| -                 | Self-extracting.exe              | .EXE                 |
| -                 | GNU Zip                          | .GZ                  |
|                   | UNIX cpio                        | .CPIO                |
| -                 | UNIX Tar                         | .TAR                 |
|                   | Zip                              | .ZIP                 |
|                   | dBase file                       | .DBF                 |
| Database          | dBASE III file                   | .DB, .DB3            |
| Formats           | Paradox Database file            | .DB                  |
|                   | Apple Mail                       | .EMLX                |
| -                 | Encoded mail message             | .MHT                 |
|                   | Eudora                           | .MBX                 |
| Email & Messaging | Microsoft Outlook                | .MSG, .OST, .PST     |
| Formats           | Microsoft Outlook Express        | .EML                 |
| -                 | Microsoft Outlook Forms Template | .OFT                 |
|                   | Sendmail "mbox"                  |                      |
|                   | Thunderbird                      | .MBOX                |
|                   | Log File                         | .LOG                 |
|                   | Microsoft Project                | .MPP, .MPX (98 only) |
| Other Formats     | Open Access II (OAII)            | Not applicable*      |
|                   | Uniplex                          | Not applicable*      |
|                   | vCard                            | .VCF                 |

NOTE: "Not applicable\*" indicates that no particular extension is associated with this application or format.

| File Type               | Application or Format                         | Extension             |  |
|-------------------------|-----------------------------------------------|-----------------------|--|
| Presentation<br>Formats | IBM Lotus Symphony Presentation               | .ODP, .SXI            |  |
|                         | LibreOffice Presentation                      | .ODS                  |  |
|                         | Microsoft PowerPoint<br>(for Windows and Mac) | .PPT, .PTTX           |  |
|                         | OpenOffice Impress                            | .ODP                  |  |
|                         | StarOffice Impress 3                          | .SDI, .SDP, .SXI      |  |
|                         | Comma Separated Values                        | .CSV                  |  |
|                         | Framework Spreadsheet                         | .FW3                  |  |
|                         | IBM Lotus Symphony Spreadsheet                | .ODS, .SX, .SXS       |  |
|                         | LibreOffice Spreadsheet                       | .ODS                  |  |
|                         | Lotus 1-2-3                                   | .WK, .WK3, .WK4, .WKS |  |
| Spreadsheet             | Microsoft Excel for Windows                   | .XLS, .XLSX, .XLSB    |  |
| Formats                 | Microsoft Excel for Mac                       | .XLS, .XLSX           |  |
|                         | Microsoft Work SS for DOS                     | .WPS                  |  |
|                         | Microsoft Works SS for Windows                |                       |  |
|                         | OpenOffice Calc3                              | .ODS                  |  |
|                         | StarOffice Calc                               | .ODS, .SXC, .SXS      |  |
|                         | ASCII Text                                    |                       |  |
|                         | ANSI Text                                     | .TXT                  |  |
|                         | HTML (Text only)                              | .HTM, .HTML           |  |
|                         | HTML (Metadata Only)                          |                       |  |
|                         | HTML (Codes Revealed)                         |                       |  |
|                         | IBM DCA                                       | .DCA, .RFT, .TXT      |  |
|                         | Microsoft HTML Help                           | .CHM                  |  |
|                         | Microsoft OneNote                             | .ONE                  |  |
|                         | Microsoft OneNote TOC                         | .ONETOC               |  |
| Text & Markup           | Rich Text Format                              | .RTF                  |  |
| Formats                 | SGML Text                                     | .SGML                 |  |
|                         | Source                                        |                       |  |
|                         | Transcript                                    | Not applicable*       |  |
| -                       | Unicode UCS2 (big e and little e)             |                       |  |
|                         | Unicode UTF8                                  |                       |  |
|                         | Unicode UTF16 (big e and little e)            |                       |  |
|                         | Windows Enhanced Meta File 1                  | .EMF                  |  |
|                         | Windows Meta File 1                           | .WMF                  |  |
|                         | XML                                           | .XML                  |  |

NOTE: "Not applicable\*" indicates that no particular extension is associated with this application or format.

| File Type                           | Application or Format                     | Extension                    |  |
|-------------------------------------|-------------------------------------------|------------------------------|--|
|                                     | Adobe PDF                                 | .PDF                         |  |
|                                     | Ami Pro for Windows                       | .AMI, .SAM                   |  |
|                                     | Apple iWork                               | .KEY, .NUMBERS, .PAGES       |  |
|                                     | Framework WP                              | .FW3                         |  |
|                                     | Hangul                                    | HWP                          |  |
|                                     | IBM DCA/FFT                               | .FFT, .RFT                   |  |
|                                     | IBM DisplayWrite                          | .DCA, .DOC,. DW4, .DW5, .RFT |  |
|                                     | IBM Lotus Symphony Document               | .ODT                         |  |
|                                     | JustSystems Ichitaro                      | .JBW, .JTD, .JTT             |  |
|                                     | LibreOffice Document                      | .ODT                         |  |
|                                     | Lotus Manuscript                          | .MAN, .MANU, .MNU            |  |
|                                     | Mass 11                                   | .M11                         |  |
|                                     | Microsoft Publisher                       | .PUB                         |  |
|                                     | Microsoft Word for DOS                    | .DOC                         |  |
|                                     | Microsoft Word (for Windows or Mac)       | .DOC, .DOCX                  |  |
| Word Processing &<br>General Office | Multimate                                 | .DOX                         |  |
| Formats                             | Multimate Advantage                       |                              |  |
|                                     | OpenOffice Writer                         | .ODT                         |  |
|                                     | Professional Write for DOS                | .PW, .PWI, PW2               |  |
|                                     | Professional Write Plus for Windows       | .PW                          |  |
|                                     | Q&A Write                                 | .QA, .QA3                    |  |
|                                     | StarOffice Writer                         | .SDW, .SXW                   |  |
|                                     | Wang IWP                                  |                              |  |
|                                     | Wang WP Plus                              | .IWP                         |  |
|                                     | Windows Write                             | .WRI                         |  |
| -                                   | WinWord                                   | .DOC                         |  |
|                                     | WordPerfect<br>(for DOS, Mac, or Windows) | .WPD                         |  |
|                                     | Wordstar 2000 for DOS                     | .DOC, .WS2                   |  |
|                                     | Wordstar for DOS                          | .WS, .WSX                    |  |
|                                     | Wordstar for Windows                      | .WSD                         |  |
|                                     | XYwrite                                   | .XY                          |  |

<sup>© 2023</sup> Absolute Software Corporation. All rights reserved. ABSOLUTE, the ABSOLUTE logo, and NETMOTION are registered trademarks of Absolute Software Corporation or its subsidiaries. Other names or logos mentioned herein may be the trademarks of Absolute or their respective owners. The absence of the symbols <sup>™</sup> and <sup>®</sup> in proximity to each trademark, or at all, herein is not a disclaimer of ownership of the related trademark. All other trademarks are property of their respective owners. ABT-Endpoint-Data-Discovery-FAQ-113023